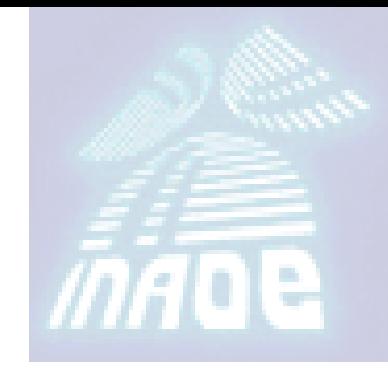

# Preparación de Dibujos para Cortadora láser Curso de corte con Láser

Dr. Carlos G Treviño Palacios

- Las máquinas de grabado y corte permiten marcar, grabar y cortar sobre una extensa lista de materiales.
- Gracias a su versatilidad, podemos cortar y metal con un mismo equipo en una misma pieza
- Se usan capas de corte y capas de grabado
- En nuestro sistema el tamaño máximo es de 400 mm x 400 mm

## Formato de archivo

- ▶ Los archivos deben prepararse preferentenemnte en formato vectorial (Autocad, Solid works, Photoshop o Corel Draw)
- ▶ Nuestro programa (MoshiDraw) acepta formatos:
	- DWG
	- DXF
	- JPG
	- $-BMP$
	- $\cdot$  PIT
	- $\cdot$  AI

### Escala

- El dibujo tiene que tener la medida real de la pieza a cortar/grabar. La escala del dibujo será por lo tanto 1:1
- La maquina de corte y grabado láser toma las medidas en milímetros, esto quiere decir que además de tener que escalar el dibujo en su medida real final 1:1, también tenemos que usar milímetros como unidad de medida
	- por ejemplo si la pieza es un cuadrado de 10cm x 10cm deberá ser de 100 x 100
- Es recomendable poner por lo menos una cota de referencia (con esto de paso se dan cuenta si la medida esta correcta o no)

# Cómo preparar el dibujo

- Los diseños deben insertarse en un rectángulo de 390mm de ancho y 390mm de alto, o bien de la medida del material que se estipula usar restándole 5 mm perimetrales.
- ▶ Se puede incluir corte y grabado de manera simultanea.
- Corte y grabados(s) deben estar en capas diferentes

# Cómo preparar el dibujo

- Eliminar todo lo que esté de más en el archivo (lo que no sea para enviar a grabar o cortar); en programas CAD esto es inclusive los dibujos alojados en la ventana layout (paperspace). Todo se manda a cortar
- ▶ Optimicen la distribución de las piezas para ahorrar material, si son muchas repeticiones de una misma pieza deben estar ya diagramadas en el archivo.

# Cómo preparar el dibujo

- ▶ Los objetos deben dibujarse sin relleno, en polilínea (para evitar líneas superpuestas). No debe haber líneas superpuestas en el diseño. Esto es porque el laser pasará por el mismo lugar dos veces si hay dos líneas superpuestas y puede llegar a estropear la pieza además de ser un derroche de tiempo.
	- Ejemplo: al cortar dos cuadrados, si se comparte un lado, éste tiene que tener una sola línea, no la superposición del lado de cada cuadrado.
- Las líneas de corte de una pieza deben ser cerradas ya que en caso contrario el corte no sería total y la pieza no se desprendería totalmente del material.

#### ¿ Cómo sabemos qué líneas son para cortar y cuáles para grabar?

 Se puede tener simultáneamente en un dibujo corte y grabado (o grabados)

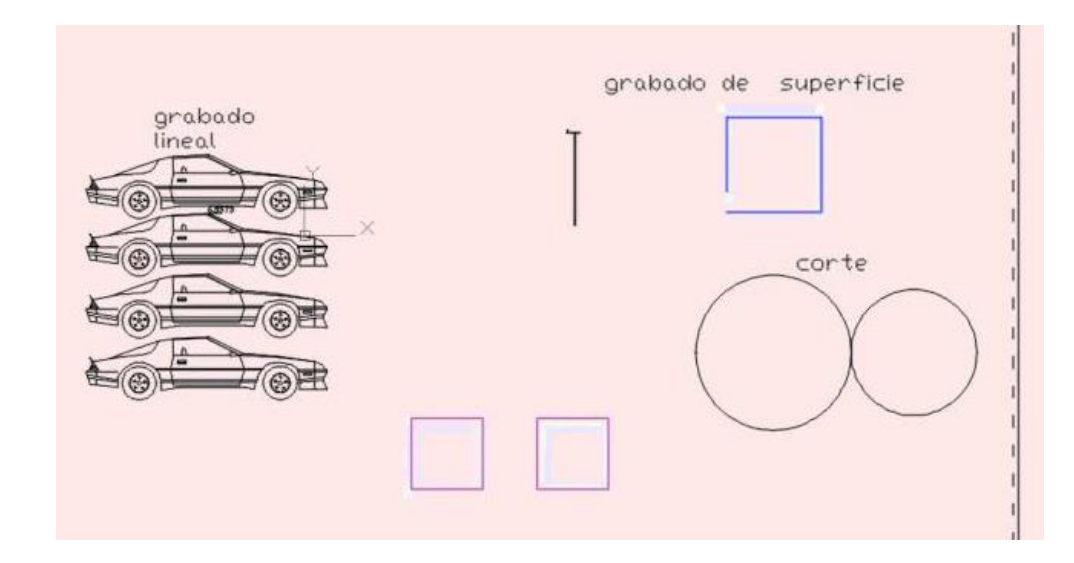

#### ¿ Cómo sabemos qué líneas son para cortar y cuáles para grabar?

- ▶ Las líneas de corte deben tener un espesor (muy fina) o bien dejarlas por defecto.
	- Si dibujan una línea de 2mm el laser tomará el eje de la línea sin tener en cuenta el espesor. Al cortar, el espesor de corte del laser es de aprox 0,3mm (nada) puede variar menos que nada según el espesor del material.

#### ¿ Cómo sabemos qué líneas son para cortar y cuáles para grabar?

- ▶ Si se quiere grabar usamos otra capa (u otro color) color para el grabado o varios si tenemos distintas intensidades de grabado
- Para grabar superficies estas deben estar delimitadas por una polilínea cerrada que tendrá el color acorde a la intensidad de grabado que se quiere en su interior.
	- Si lo que se quiere grabar son líneas no es necesario que sea una polilínea cerrada.

#### Si los archivos no están correctamente preparados

- Cuando se realice el trabajo de corte o grabado perdieron su tiempo de manera miserable
- Desperdician material

#### **Textos**

- ▶ Los textos toman un lugar especial dado que son difíciles de vectorizar
	- Por ejemplo en Autocad no se vectorizan directamente, se pseudovectoriza al plotear (se generan curvas), lo mismo en CorelDraw al vectorizar en raster
- Antes de mandar a cortar hay que observar en detalle las letras (agrandando o haciendo zoom) para ver que sean curvas cerradas – principalmente en corte

## Tamaño de Materiales

- ▶ En nuestra cortadora STM Robotics 4040 el tamaño máximo es de 400 mm por 400 mm  $(40 \times 40 \text{ cm}^2)$
- Si el material es más grande, simplemente no entra.
- Si es más pequeño, tomen en cuenta que la base de la cortadora es una malla donde se pueden caer las piezas

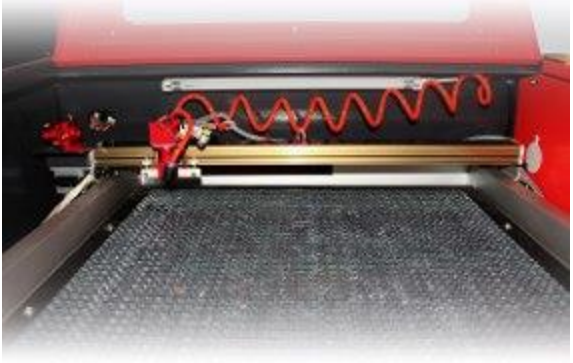

## **Formatos no vectorizados**

- El sistema de control (MoshiDraw) puede leer imágenes que deben ser tratadas para dejarlos en mapas de bits (cero y unos, que significa corta o no corta)
- Para lograrlo debemos procesarlo en diferentes programas para llegar a esto
- Conviene ver los ejemplos en línea para saber como hacerlo.

<https://youtu.be/DkGDVqlpKiY>

## Moshidraw

 El sistema de corte tiene una plataforma interna. No es muy buena pero puede simplificar el proceso de manejo de imágenes

<https://youtu.be/sWkErm2bKLQ>

 Veamos un poco Moshidraw (para el manejo de imágenes)

#### **► Ligas de interés**

- <https://www.youtube.com/watch?v=UA5ZBo1xbow>
- <https://www.youtube.com/watch?v=ewwVGmIbvaQ>
- <https://youtu.be/sWkErm2bKLQ>
- <https://youtu.be/DkGDVqlpKiY>
- http://www.stmrobotics.com/soporte-laser4040.html